PRODUKT ArcGIS Pro DATUM juni 2023

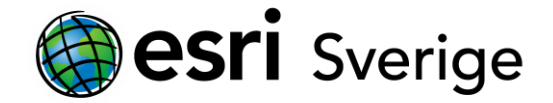

## **Det går inte att skapa ny geoobjektsklass i ArcGIS Pro**

Vid försök att skapa en ny geobjektsklass med Create Feature Class pane i ArcGIS Pro, misslyckas det utan något felmeddelande. I vissa fall är Finish-knappen utgråad.

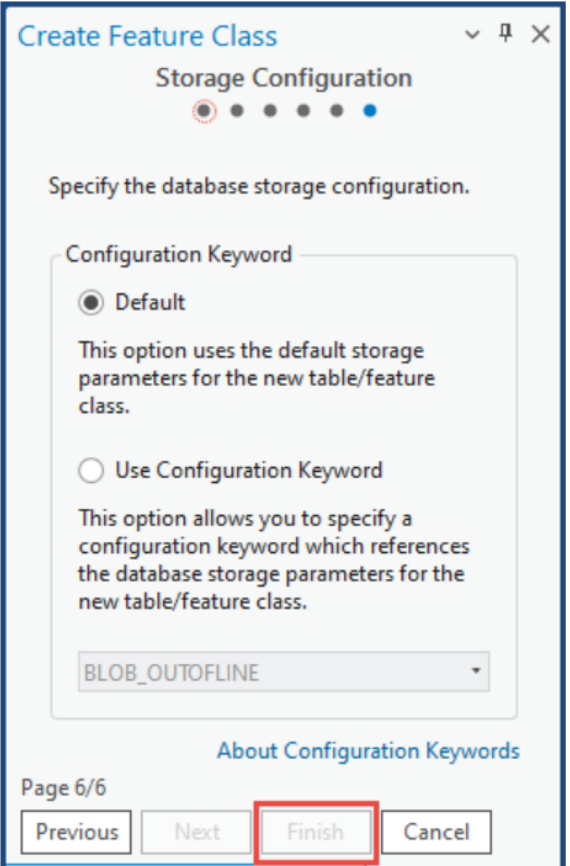

## **Orsaker till detta**

- Filgeodatabasen är lagrad på en molninstans. ArcGIS Pro har inte support för att använda molninstanser som till exempel OneDrive och Google Drive. Se mer under ["Hårdvarukrav"](https://pro.arcgis.com/en/pro-app/latest/get-started/arcgis-pro-system-requirements.htm#GUID-70D8DACC-78A9-4C57-A986-DFE62A9145E9) för ArcGIS Pro.
- Det finns redan en existerande geoobjektsklass med samma namn i geodatabasen.

**Tips & tricks** PRODUKT ArcGIS Pro DATUM juni 2023

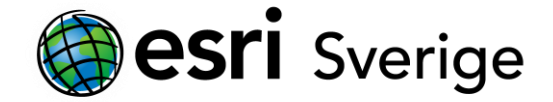

## **Lösning eller workaround**

Ladda ner och spara filgeodatabasen till en lokal disk.

- 1. Öppna molninstansen och leta fram geodatabasen
- 2. Ladda ner och spara filgeodatabsen till en lokal disk. Se mer hur du gör: [Microsoft: Ladda ner filer från OneDrive till din disk.](https://support.microsoft.com/en-us/office/download-files-from-onedrive-to-your-device-c81487ff-47e4-480e-98f8-7912f78b5246#OS_Type=OneDrive_for_Windows_Devices) [Google Drive Help: Ladda ner en fil.](https://support.google.com/drive/answer/2423534?hl=en&co=GENIE.Platform%3DDesktop)
- 3. Koppla mappen till ArcGIS Pro-projektet. Se mer om hur du gör det här: [ArcGIS Pro: gör en mappkoppling.](https://pro.arcgis.com/en/pro-app/latest/help/projects/connect-to-a-folder.htm)

Ge geobjektsklassen ett nytt namn eller skapa en ny filgeodatabas

1. I ArcGIS pro, ange ett namn som skiljer sig från den existerande geoobjektsklassen eller skapa och lagra en ny filgeodatabas på en lokal disk och skapa den nya geoobjektsklassen i den.